## **사용설명서**

## **N1742L N1942L 네트워크 모니터**

**사용전에 안전을 위한 주의사항을 반드시 읽고 정확하게 사용하세요. 사용 설명서(CD)를 읽고난 후 사용하는 사람이 언제나 볼 수 있는 장소에 필히 보관하세요. 제품에 붙어있는 라벨에는 서비스 받을때 필요한 정보가 들어있으니 참고하세요.**

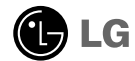

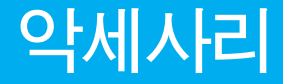

### **악세사리**

### **!!! 저희 제품을 구입해 주셔서 감사합니다 !!!**

■ 모니터와 함께 제공된 부<del>속품</del>을 확인해 주세요.

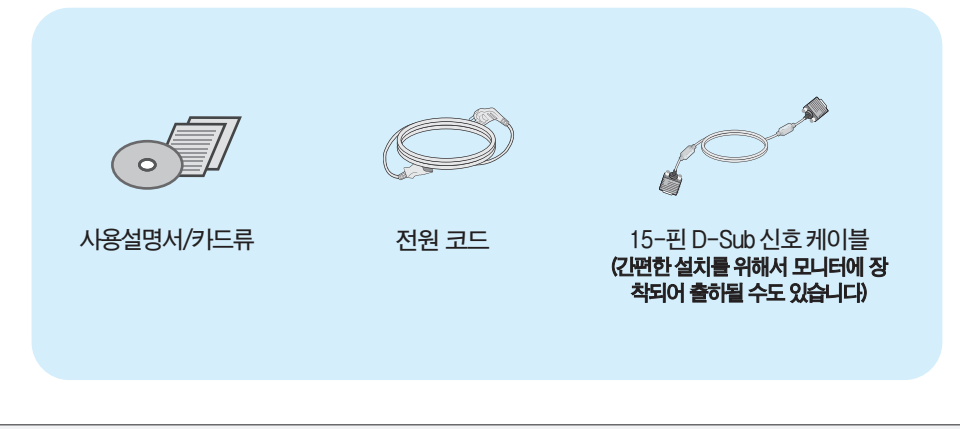

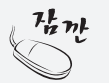

**·부속픔은 여기에 그려진 것과 다르게 보일 수 있습니다. ·별매품 구입은 전자상가 또는 인터넷 쇼핑몰에서 구입하거나 판매점(제품 구입처)에 문의하세요.**

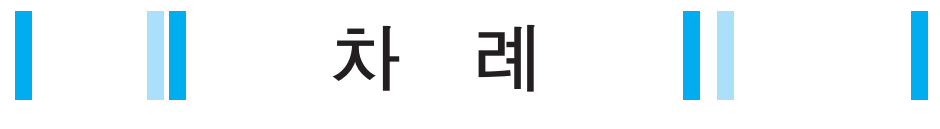

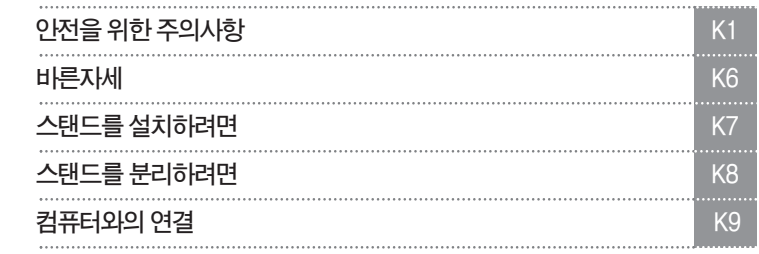

**화면선택 및조정**

**설치및연결**

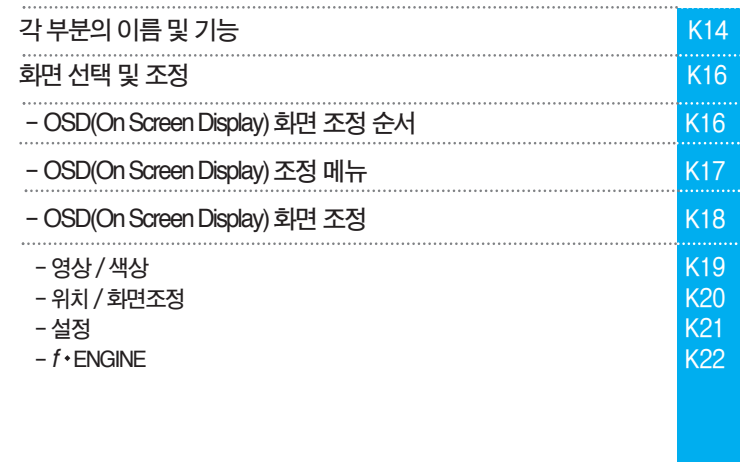

**치**

**설 치**

**및 연 및 결 연**

**결**

**정 정**

**기 기 타 타**

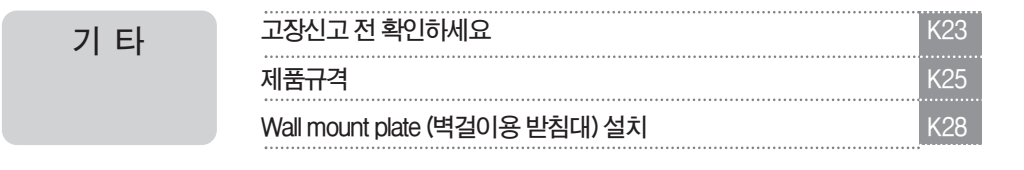

**이 기기는 가정용(B급)으로 전자파적합등록을 한 기기로서 주로 가정에서 사 용하는것을목적으로하며,모든지역에서사용할수있습니다.**

i

# **안전을 위한 주의 사항**

**다음에 표시되어 있는 안전에 관련된 주의사항들은 제품을 안전하고 정확하게 사용하여 예기치 못한 위험이나 손해를 사전에 방지하기 위한 것입니다.**

**주의사항은'경고'와'주의'두 가지로 구분되어 있으며, 각각의 의미는 다음과 같습니다. 경고 및 주의 : 특정조건에서 위험이 발생할 우려가 있으므로 주의하라는 기호입니다. 금 지 : 이 그림 기호는 해서는 안되는 내용입니다.**

## **제품설치시주의사항**

**지시사항을 위반하였을 때, 심각한 상해나 사망이 발생할 가능성이 있습니다**

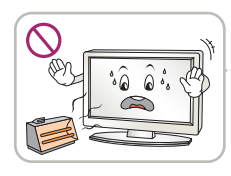

**화기 및 난로와 같이 뜨거운 물 건 가까이 놓지 마세요. 화재의 위험이 있습니다.**

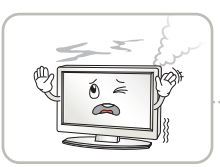

**연기가 나거나 이상한 소리, 냄새가 날 때는 전원 코드를 빼고 서비스 센터로 연락하세요. 감전, 화재의 원인이 됩니다.**

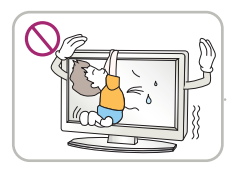

**설치된 제품에 절대 어린이가 매달리거나 올라타지 않도록 하 세요.**

**넘어지거나 떨어져서 상해의 원인이 될 수 있으니 어린이들에게 주 의시켜 주세요.**

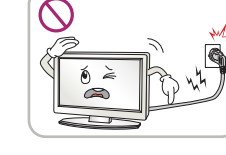

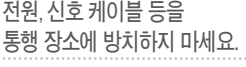

**걸려 넘어지는 경우 감전, 화재, 제품 파손 및 신체 상해의 위험이 있습니다.**

**먼지가 많은 장소나 물기가 있는 곳에 설치하지 마세요.**

**감전, 화재 및 제품 손상의 원인이 됩니다.**

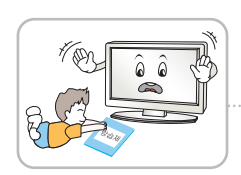

To  $\hat{\theta}$ 욝

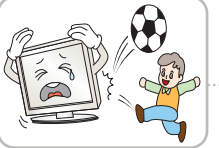

**제품을 포장하는 방습제나 비닐 포장지는 아이들의 손이 닿지 않도록 보관하여 주세요.**

**실수로 먹었을 경우에는 즉시 토하게 하고 가까운 병원으로 가세요.**

**목욕탕이나 비바람에 노출된 장소 또 는 물이 튀는 곳 등 습기가 많은 곳에 설치 하지 마세요.**

**감전, 화재 및 제품 고장의 원인이 됩니다.**

**물건을 떨어뜨리거나 충격을 주거나 제품 화면에 장난감이나 물건을 던지지 마세요.**

**사람이 다치거나, 제품 고장, 화면 파손의 원인이 됩니다.**

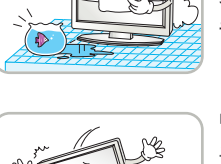

**떨어뜨리거나 케이스가 파손된 경 우 전원을 끄고 전원 플러그를 뽑 으세요.**

**감전, 화재의 원인이 됩니다. 서비스 센터로 연락하세요.**

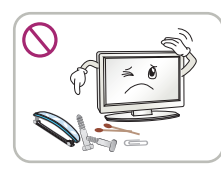

**동전, 머리핀, 쇠붙이 등의 금속류나 종이, 성냥 등 불에 타기 쉬운 물건을 집어 넣지 마세요. 특히, 어린이들에게 주의시켜 주세요. 화재,감전의원인이됩니다. 이물질이들어갔을경우전원코드를빼고 서비스센터로연락하세요.**

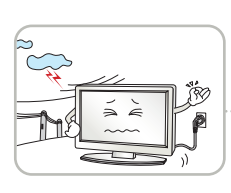

**천둥, 번개 시 전원 코드 및 신호 케이블은 위험함으로 절대 만지지 마세요. 감전의 위험이 있습니다.**

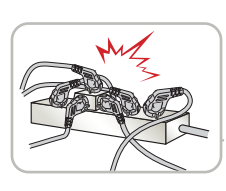

**멀티 콘센트 사용시 여러기기를 동시에 사용하지 말고 접지 단자가 있는 전용 멀티 콘센트를 사용하세요. 과열로 인한 화재의 원인이 됩니다.**

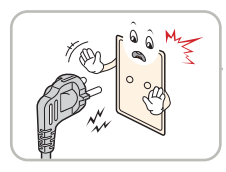

**반드시 접지가 된 콘센트에 전원 케이블을 연결하세요. 전기적 쇼크(감전) 및 상해를 입을 수 있습니다.**

**지시사항을 위반하였을 때, 심각한 상해나 사망이 발생할 가능성이 있습니다**

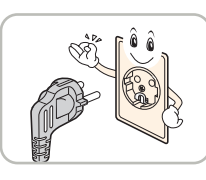

**정격 전압에서 사용하세요. 제품 손상 및 감전의 원인이 됩니다.**

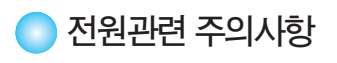

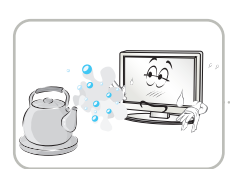

 $\sum_{n=1}^{\infty}$ 

**조리대와 가습기 옆 등 기름이나 수 증기가 닿을 수 있는 장소에 설치하지 마세요. 화재,감전의원인이될수**

**있습니다.**

**있습니다.**

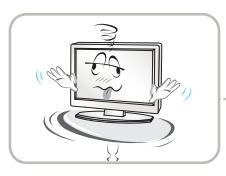

**제품이떨어지거나,뒤집혀서 다칠수있습니다.**

**심한 곳에는 설치하지 마세요.**

**흔들리는 선반 위나 경사진 장소 등 불안정한 장소 및 진동이**

**치하지 마세요. 내부 온도 상승으로 인한 화재의 원인이 될 수 있습니다.**

**책장이나 벽장 등 통풍이 되지 않는 장소 및 카펫트나 방석 위에 설**

M e

**장식장 또는 선반위에 설치할 때는 제품 밑면 끝부분이 앞쪽으로 돌출되지 않도록 하세요. 무게중심불균형으로제품이떨어져 신체상해나제품파손의원인이 됩니다.필히,장식장또는선반은**

**제품크기에알맞은것을사용하세요.**

**직사광선에 노출된 곳에 설치하지 마세요. 손상되거나 화재의 위험이**

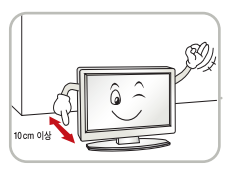

**이상을 두어 통풍이 잘되게 하세요. 내부온도 상승으로 인한 변형이나 화**

**지시사항을 위반하였을 때, 경미한 상해나 제품 손상이 발생할 가능성이 있습니다**

**벽으로부터 일정거리(10cm)**

**재의 원인이 됩니다.**

 $\epsilon$ 

**테이블보나 커튼 등으로 통풍구가 막히지 않도록 하세요.**

**내부온도 상승으로 인한 변형이나 화**

**재의 원인이 됩니다.**

**전자파 장해가 없는 곳에 설치하세요.**

**설 설 치 치 및 및 연 연 결 결**

## **안전을 위한 주의사항**

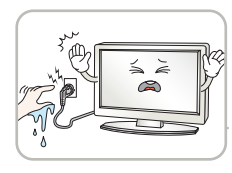

**젖은 손으로 전원 플러그를 만지지 마세요. 코드 핀에 물기나 먼지가 있 을 경우 충분히 건조시키거나 닦아 낸 후 사용하세요. 감전의 위험이 있습니다.**

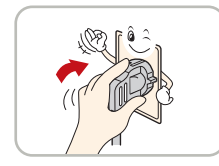

**전원 플러그가 흔들리지 않도록 확실하게 꽂아 주세요. 콘센트 끼우는 부분이 헐거울 때 는 사용하지 마세요.**

**접속이 불안정한 경우 화재 및 감전의 원인이 됩니다.**

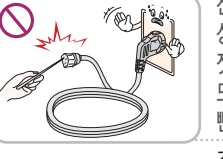

**전원 케이블이 콘센트에 연결된 상태에서 다른 한쪽의 홈에 젓가락 등 전도체를 넣지 마세요. 또한, 콘센트에서 전원 플러그를 뺀 후 바로 만지지 마세요. 감전의 원인이 됩니다.**

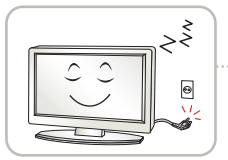

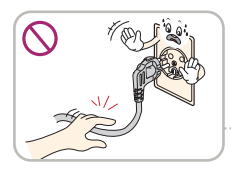

**장시간 사용하지 않을 경우에는 전원케이블을 빼세요. 먼지가 쌓여 발열, 발화 및 절연열화에 의한 누전, 감전 및 화재의 위험이 있습니다.**

**전원 케이블을 뺄때는 플러그를 잡고 빼고, 전원 코드를 무리하게 구부리거나 무거운 물건에 눌리지 않도록 하세요. 전선이 파손되어 감전, 화재의 원인이 됩니다.**

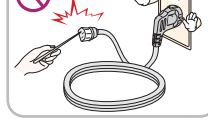

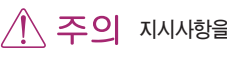

**지시사항을 위반하였을 때, 경미한 상해나 제품 손상이 발생할 가능성이 있습니다**

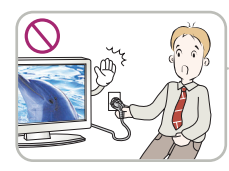

**제품 사용중에는 전원 코드를 분리하지 마세요. 전기적인 충격으로 제품이 손상될 수 있습니다.**

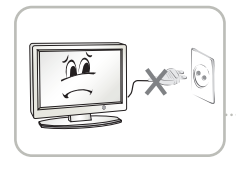

**전원 플러그를 콘센트에 꽂거나 뽑아서 MNT를 켜거나 끄지마세요. (전원 플러그를 스위치 용도로 사용하지 마세요.) 감전이나고장의원인이됩니다.**

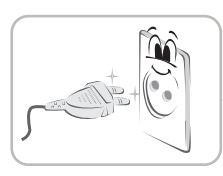

**전원 플러그 핀 부위 또는 콘센트에 먼지 등이 묻어 있을 때에는 깨끗이 닦아 주세요.**

**화재의원인이될수있습니다.**

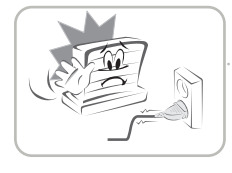

**전원 코드를 열기구에 가까이 닿지 않게 하세요. 코드의피복이녹아서화재,감전의**

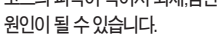

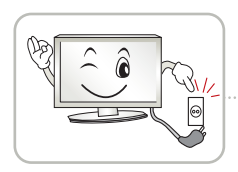

**주전원 차단장치는 전원코드이며, 이 차단장치는 쉽게 조작할 수 있는 위치에 있어야 합니다.**

**제품이 AC 벽 전원에 연결되어 있다면,스위치를 끄더 라도 AC 전원이 완전히 차단되는 것은 아닙니다.**

**전원을 분리하여야 소비전력이 '0'이 될 수 있습니다.**

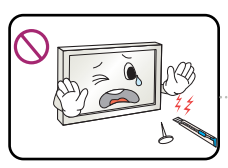

**화면파손의 원인이 될 수 있습니다.**

**화면의 전면 및 측면에 금속물질등으로 충격을 주거나 흠집을 내지 마세요.**

K4

**감전, 화재의 원인이 됩니다.**

**물이 들어가거나 젖게하지**

**감전, 화재, 고장, 변형의 원인이 됩니다.**

**즉시전원스위치를끄고 전원플러그를 콘센트에서뺀후 서비스센터에연락해주세요. 감전, 화재의 원인이 됩니다.**

**마세요.**

**도시가스 등의 가스 누설이 있을 때에는 콘센트에 절대 손대지 마시고, 창문을 열어 반드시 환기시키세요.**

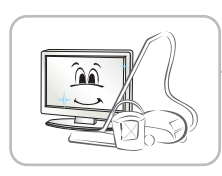

V

 $(1, 1)$ 

**온도가 높은 장소나 습기가 많은 곳은 피하세요.**

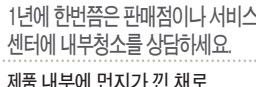

**오랫동안 청소하지 않으면 화재, 고장의 원인이 될 수 있습니다.**

**1년에한번쯤은판매점이나서비스**

**닿지 않는 곳에 두세요. 만일 어린이가 먹은 경우에는 즉시 의사와 상담하세요.**

**리모컨 등에 사용하는 건전지를 교체 할 경우 어린이가 먹지않도록 주 의하고,건전지는 어린이 손에**

**감전, 화재의 원인이 됩니다.**

**콘센트에서 뺀 후 서비스 센터에 연락해 주세요.**

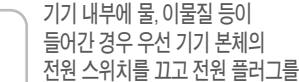

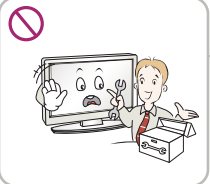

 $\mathcal{O}$ 

 $\approx$ 

**감전, 화재의 원인이 됩니다. 점검, 조정, 수리가 필요할 때는 서비스 센터로 연락하세요.**

**화면이나오지않거나소리가나오지않 는등의고장상태에서사용하지마세요.**

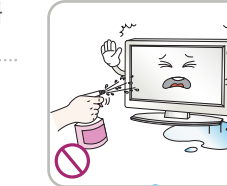

**청소할 때 제품 각 부분에 직접 물을 뿌리지 마세요. 제품에 물이 들어가거나 젖 지 않도록 하세요. 화재, 감전의 원인이 됩니다.**

**사용자가 임의로 절대 분해하거나 수리, 개조하지 마세요.**

**제품 사용 시 주의사항** <u>ALC ALC ALC ALC ALC MUC 센터로 연락하세요.</u> **지시사항을 위반하였을 때, 심각한 상해나 사망이 발생할 가능성이 있습니다**

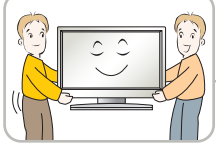

**제품이 무거우므로 포장을 풀거나, 들어서 옮길 때에는 반드시**

> **두사람 이상이 함께 하세요. 신체상해 및 제품 손상의 원인이 됩니다. 떨어뜨린 제품을 다시 사용할 경우 감전 및 화재의 원인이 되므로**

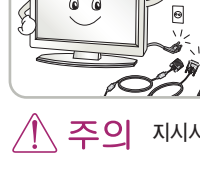

6 a

**제품이동시주의사항**

**지시사항을 위반하였을 때, 경미한 상해나 제품 손상이 발생할 가능성이 있습니다**

**제품이 넣어져 배달 되었던**

**이동하기 전에 반드시 전원을 끄고 연결된 모든 케이블을**

**지시사항을 위반하였을 때, 심각한 상해나 사망이 발생할 가능성이 있습니다**

**감전 및 제품 손상의 위험이**

**분리하세요.**

**있습니다.**

**박스는 버리지 마세요.**

**이동시에는 박스에 넣어서 이동하세요.**

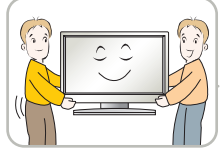

**운반하세요.**

**제품을 운반할 때는 화면 스크린이 앞면 으로 향하게 한 후 두 손으로 꼭 쥐고**

**설 설 치 치**

**및 및**

**연 연 결 결**

## **안전을 위한 주의 사항**

**지시사항을 위반하였을 때, 경미한 상해나 제품 손상이 발생할 가능성이 있습니다**

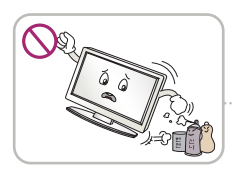

**인화성 유발물질을 제품과 가까운 곳에서 사용하거나 보관하지 마세요. 폭발이나 화재의 위험이**

**있습니다.**

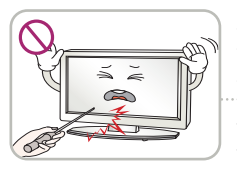

**스크린 표면을 손이나 뾰족한 물건(못, 연필, 펜 등)으로 강하게 누르거나 긋지 마세요. 스크린 표면이 상처 받을 수 있으며 고장의 원인이 될 수 있습니다.**

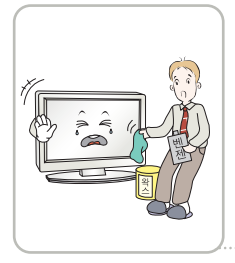

**제품을청소할때는전원코드를 빼고부드러운헝겊으로가볍게 닦아주세요.분무기로물을 뿌리거나물걸레로닦지마세요. 특히,각종세정제,자동차및 공업용광택제,연마제,왁스, 벤젠,알코올 등을제품본체나 스크린에사용할 경우제품에 손상을주므로절대사용하지마세요. 화재, 감전 또는 제품 손상(변형, 부식 및 파손)을 유발하는 원인이 됩니다.**

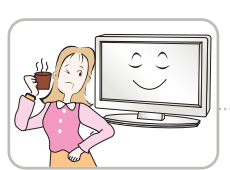

**장시간 사용시에는 건강과 시력 보호를 위해 휴식을 취하세요.**

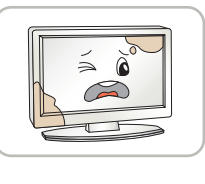

**제품은 항상 깨끗하게 유지해 주세요.**

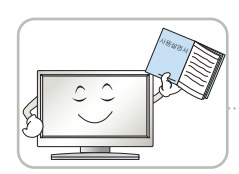

**사용설명서를 참조하여 해상도 및 주파수를 제품에 맞게 설정하세요. 시력이 나빠질 수 있습니다.**

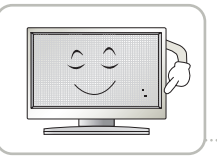

**LCD는 수백만개의 픽셀로 이루어지는 고도의 기술을 요하는 제품으로 경우에 따라 사용 중 화면에 몇 개의 화소반점(빨강, 녹색, 흰색, 검정색)이 보일수 있습니다.**

**이는LCD의특성상보일수있는 현상으로제품의성능과는무관하며 고장이아닙니다.**

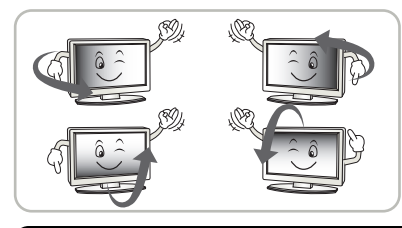

**LCD는 시야각의 특성에 의해 보는 위치에 따라 화면의 좌우 또는 상하의 밝기 및 색감이 달라보일 수 있습니다. 이는 LCD의 특성상 보일 수 있는 현상으로 제품의 성능과는 무관하며 고장이 아닙니다.**

PZ.  $\bullet$ 뤀

**전면 프레임은 부드러운 천에 분무기를 사용하여 2~4회 물을 분사한 후,한 방향으로 천천히 닦아 주세요.**

**물기가 많은 경우 얼룩이 발생할 수 있습니다.**

**화면 잔상 시 주의사항**

**•고정된 특정화면만을 장시간 사용 할 경우 화면에 손상을 주어 잔상이 남을 수있으므로 주의해서 사용하세요.**

**•모니터를 오래 사용하기 위해서는 화면 보호기(Screen saver)를 반드시 사용하세요.**

**•이러한 현상은 타 회사 제품에서도 동일하게 발생되며, 이로 인한 발생은 보증서에 의해 보호 받지 못합니다.**

K<sub>5</sub>

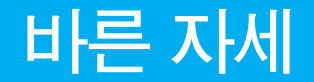

### ■ 제품을 사용하는 바른 자세

- 정면보다 약간 아래 방향을 향하도록 각도를 조절하세요.
- 장시간 사용하면 눈에 피로가 쌓이므로 매시간 10분 정도 휴식을 취하세요.

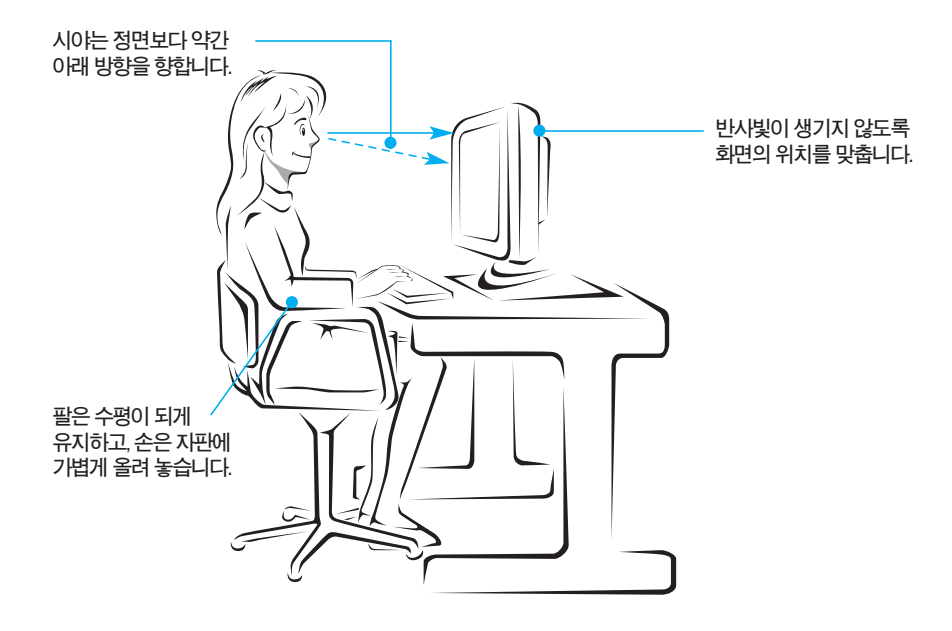

## **스탠드를 설치하려면**

**먼저컴퓨터,모니터,주변기기의전원이꺼져있는지확인한후,다음과같이연결하세요.**

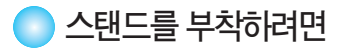

- **1.먼저,아래그림과같이제품의패널이바닥을향하도록합니다.패널보호를위해부드러운천을 바닥에깔아주세요.**
- **2.스탠드보디의방향(FRONT, REAR)을확인한후,그림과같은방향으로제품에조립합니다. '딸깍'소리가날때까지스탠드보디를밀어넣습니다.**

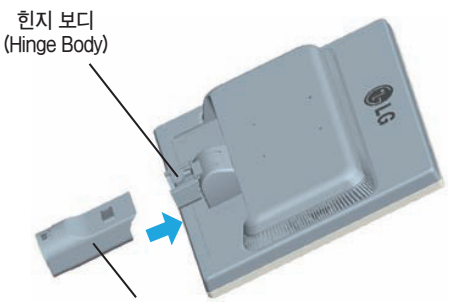

**스탠드 보디 (Stand Body)**

**3.스탠드베이스(FRONT, REAR)의방향을확인한후스탠드보디에조립합니다.**

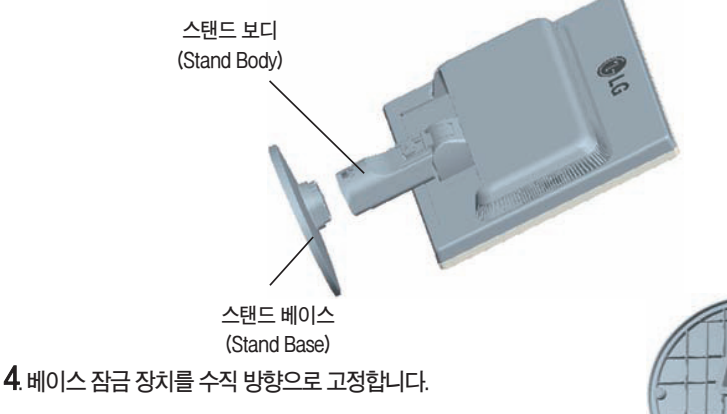

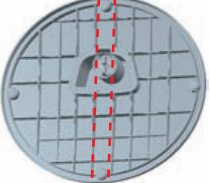

5. 연결이 끝나면 모니터를 조심스럽게 들어 앞면을 향하도록 합니다.

**중요**

**1. 일반적인 연결그림 이므로 고객이 갖고있는 제품과 달라 보일 수 있습니다. 2. 제품 운반시, 제품을 거꾸로 한 채 스탠드 베이스만 잡으면 헤드부분이 분리되어 떨어져 상해의 위험이 있으니 주의하세요.**

## **스탠드를 분리하려면**

**스탠드를분리하려면**

**1.패널보호를위해부드러운천을테이블위에 깔아주세요.**

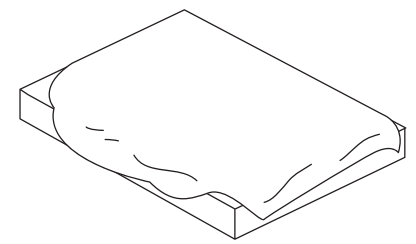

**2. 아래 그림과 같이 제품의 패널이 바닥을 향하도록 합 니다. OLG** ..................헤드부 .........

**설 치 및 연 결**

**스 탠 드 베이스부**

3. 제품의 잠금 장치를 화살표 방향으로 돌립니다.

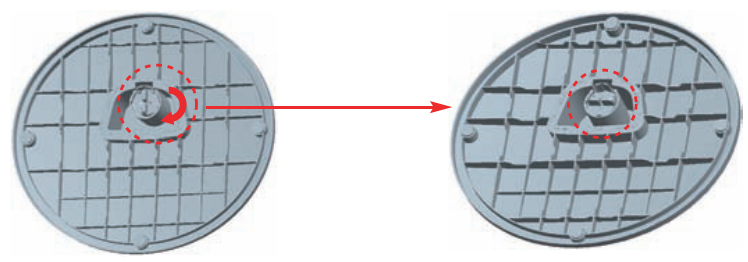

**잠금노브가분리위치에있는데도스탠드베이스를분리할수없는경우표시된노브를아래로 누른후다시분리해보십시오.**

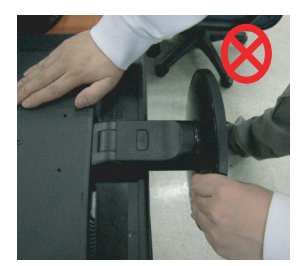

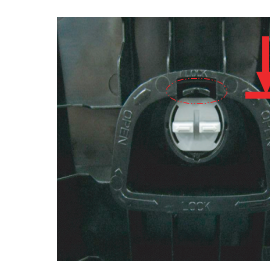

**4.스탠드를당겨서분리합니다.**

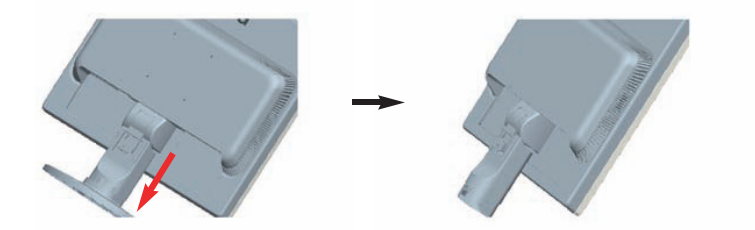

## **컴퓨터와의 연결**

**5.PUSH버튼을누르고스탠드보디에서스탠드베이스를분리합니다.**

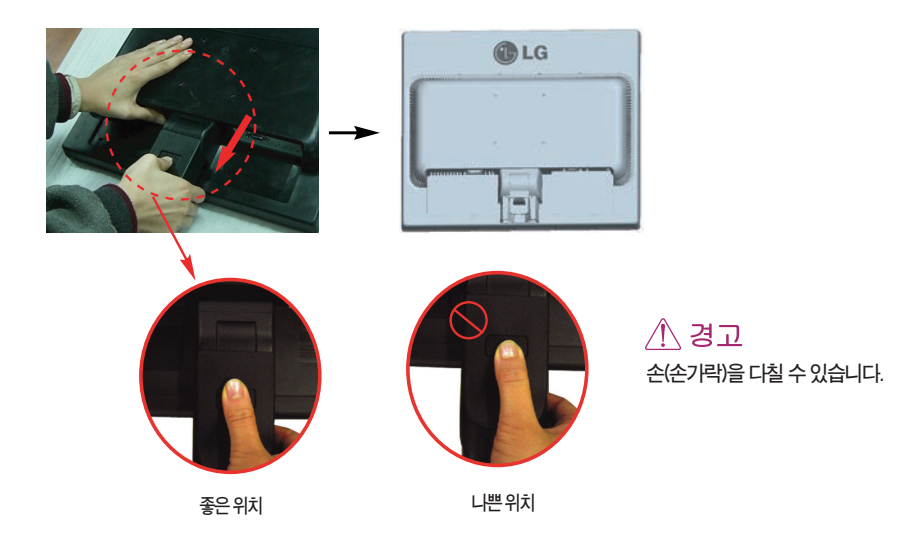

### **기본연결**

**먼저 컴퓨터, 모니터, 주변기기의 전원이 꺼져있는지 확인한 후, 다음과 같이 연결하세요.**

**1. 패널의위치를사용하기편하게조정하세요.**

**● 경사각도 : -5**˚ **~ 20**˚

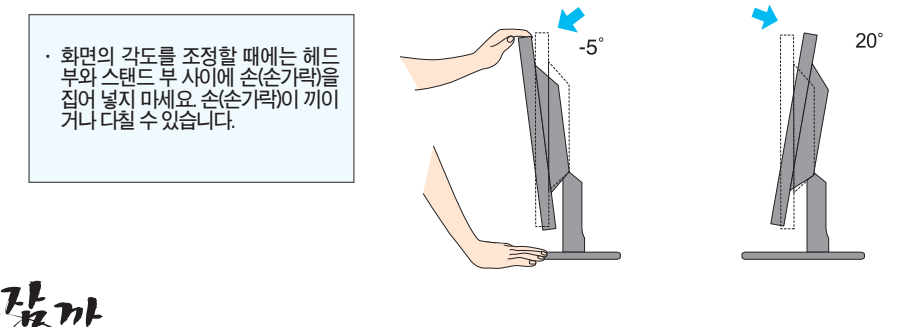

**· 편안한시야각을유지하기위해경사각도가5도를넘지않도록하세요.**

K<sub>9</sub>

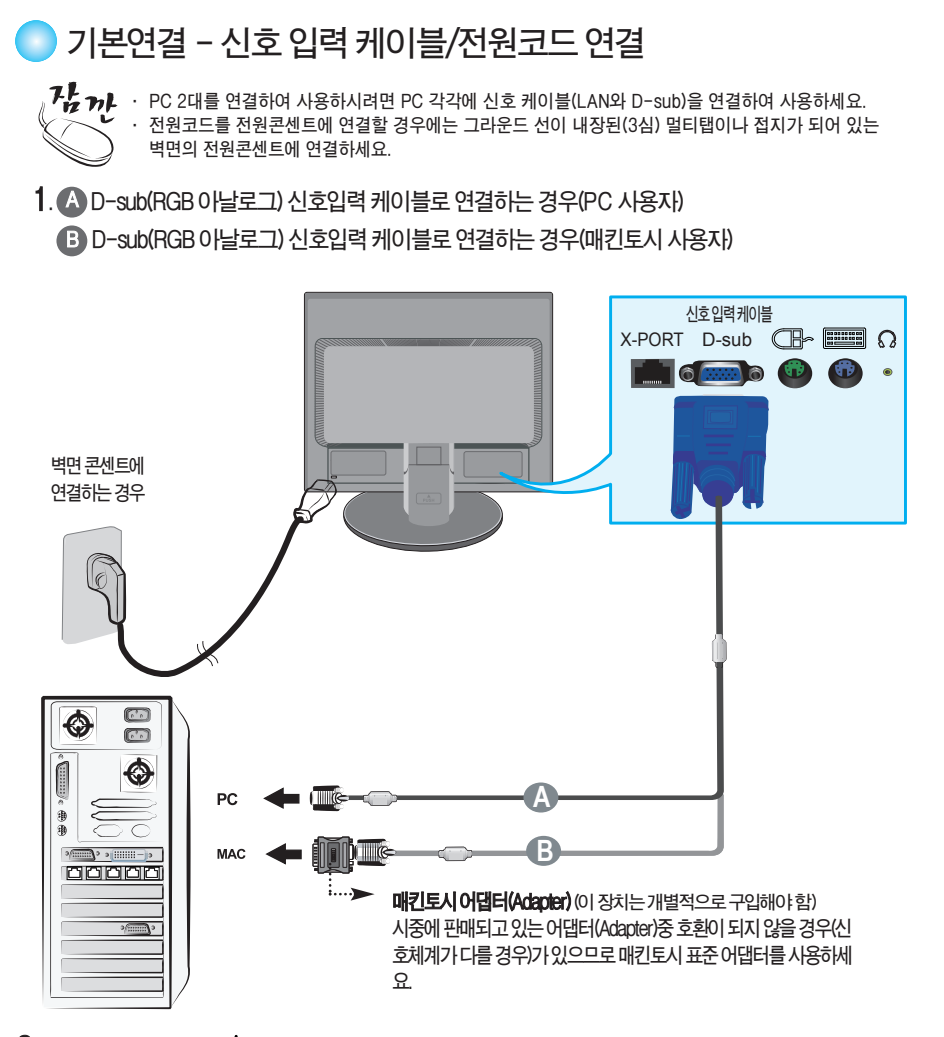

**2.모니터의전원버튼 을눌러모니터를켜세요. 전원을켜면 '최적 화면 설정 기능'이자동으로실행됩니다.**

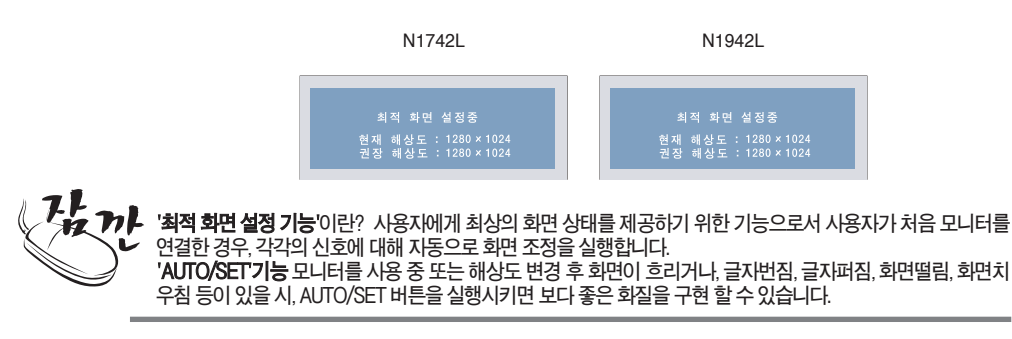

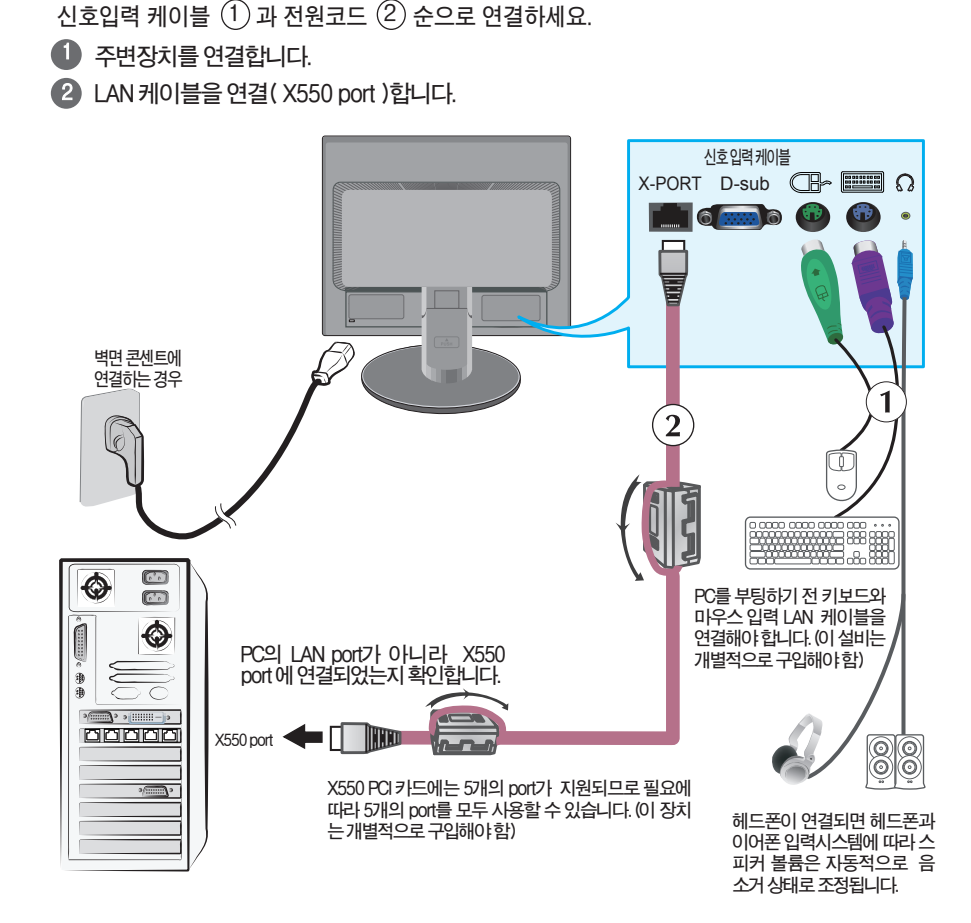

**1. 먼저 컴퓨터, 모니터, 주변기기의 전원이 꺼져있는지 확인한 후, 다음과 같이 연결하세요.**

**모니터사용하기**

 $\qquad \qquad \Box$ 

- **X-PORT를통해모니터스피커를사용할경우, 우선PC의볼륨을최대로맞춰놓은후 모니터의볼륨을조절합니다.**
- 키보드와 마우스는 PS/2 타입을 사용하도록 권장합니다. 키보드 **와마우스를정상적으로사용하기전,키보드와마우스는반드시 PC와연결되어있어야합니다.**
- 16 bit 이상의 컬러를 구현할 수 있는 상품을 사용해야 하며, 그렇지 않을 경우 해상도가 떨어질 수 **있습니다.**
- **'AUTO/SET'기능 모니터를 사용 중 또는 해상도 변경 후 화면이 흐리거나, 글자번짐, 글자퍼짐, 화면떨림, 화면치우침 등이 있을시, AUTO/SET버튼을실행시키면보다좋은화질을구현할수있습니다.**

K11

**2.모니터의전원버튼 을눌러모니터를켜세요.**

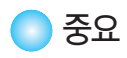

#### **LAN케이블**

**-LAN 케이블에 대하여, LG가 제공한 SFTP(추천: 6m, 최대 길이: 10m)를 추천합니다. 다른LAN케이블을사용하실경우,이미지의선명도나다른기능이떨어질수있습니다. -선명한이미지를원하신다면 UTP나STP케이블은 가급적사용하지마십시오. -LAN케이블은크로스케이블이아니라반드시 다이렉트 케이블을 사용해야합니다.**

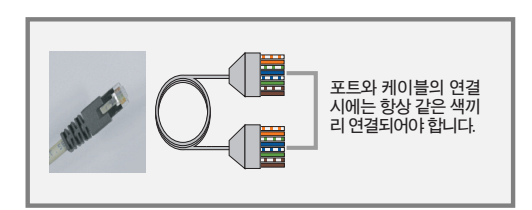

- **인터넷에관련된어떤장치도연결해서는안됩니다.**
- **코어(Core)**

LAN 케이블 연결 시, 페라이트 코어(ferrite core)를 사용하면 전자파를 줄일 수 있습니다. **아래그림과같이페라이트코어를LAN케이블에설치합니다. 페라이트코어는몰드로부터5cm거리를유지해야합니다.**

**LG 부품처로부터 SFTP(추천: 6m, 최대 길이: 10m) LAN 케이블와 코어를 구매하실 수 도 있습니다.**

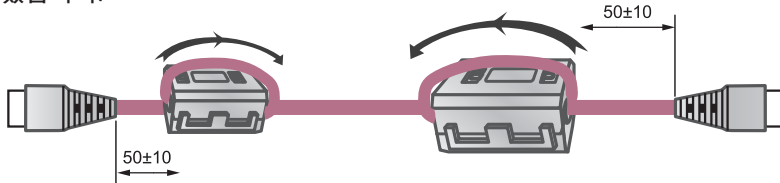

**설 치 및 연 결**

**( X-PORT 입력방식은16bit컬러만지원합니다.)**

**있습니다.**

**모니터의 X-PORT 입력방식을 선택할 경우,이미지의 선명도와 해상도는 D-sub입력방식보다 떨어질 수**

K13

**를네트워크모니터로사용할경우", 화이트발란스"기능을사용할을추천합니다. 화이트발란스 에대해궁금하신분은K21페이지를참고하시기바랍니다.**

**컬러설정: ■ 이미지의선명도는X550카드에따라달라지게됩니다.그러므로처음으로LAN케이블을연결하고모니터**

- **2.게임**
- **1.비디오/동영상**
- **제한사항:** ■ 네트워크 모니터를 다음과 같은 용도로 사용하실 경우, 화면이 PC 조작속도보다 느려지거나 정지될 수 있습 **니다..**

**3. 인터넷 속도가 네트워크 환경에 따라 다를 수 있습니다.**

- **- RAM:시스템메모리4GB이상**
- **(즉, Intel Core2Quad 혹은 AMD PhenomX4)**
- **- CPU:쿼드코어프로세서(Quadcoreprocessor)2.66GHz이상**
- **2.추천사양**
- **- RAM:시스템메모리2GB이상**
- **(즉, Intel Core2 Duo혹은AMD AthlonX2)**
- **- CPU:듀얼코어프로세서(Dual coreprocessor)3.0GHz이상**
- **1.최저사양**
- **■ 호스트PC는다음과같은규격을갖추어야합니다.**

**주의사항 -PC의 성능을 최적화하려면,PC한 대당 6명 이하의 사용자가 사용할 것을 권장합니다. 7명 이상의 사용 자가사용할 경우 PC의환경및규격에따라성능이약화될수있습니다. -구입시에는PC가 WindowServer2003을지원하는지확인하십시오.**

- **PC규격: ■ PC의주요작동시스템은 WindowsServer2003 R2SP2(스탠더드혹은엔터프라이즈판,32-bit)입니다.**
- **주변장치들을연결/차단할경우전원이꺼졌는지반드시확인하십시오.** ■ 네트워크 모니터와 PC를 연결하기 전, LAN 케이블의 양 끝은 코일을 감아 두 번 지나게 합니다.
- **■ PC가작동하고있을때키보드나마우스혹,LAN케이블등주변장치들을재연결시키면장치가오작동을 일으킬수도있습니다.**
- 마우스를 USB 장치에 연결해서 시용할 시 마우스가 식별되지 않는다면 연결을 차단했다가 재 연결합니다.
- **■ PC를부팅하는과정에서전원을끄면오작동을일으킬수있습니다.**
- PC 를 부팅하는 과정에서 전원을 끄면 모니터가 손상을 입을 수 있습니다.

**주의사항**

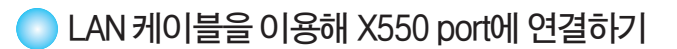

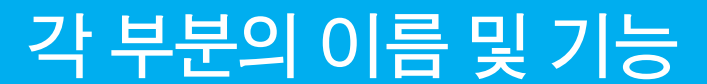

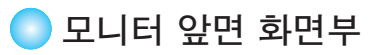

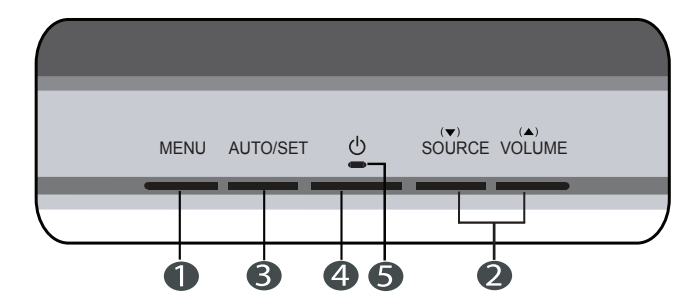

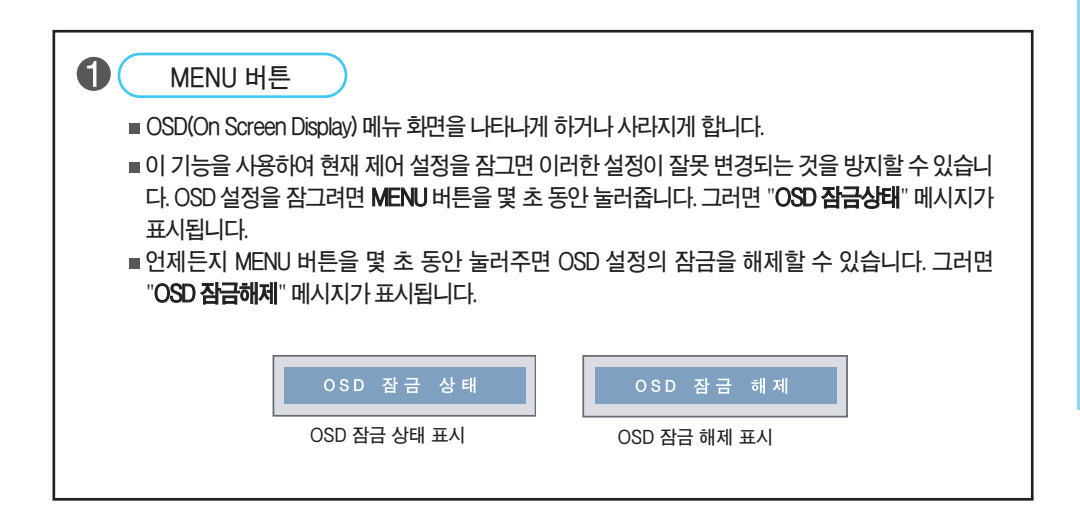

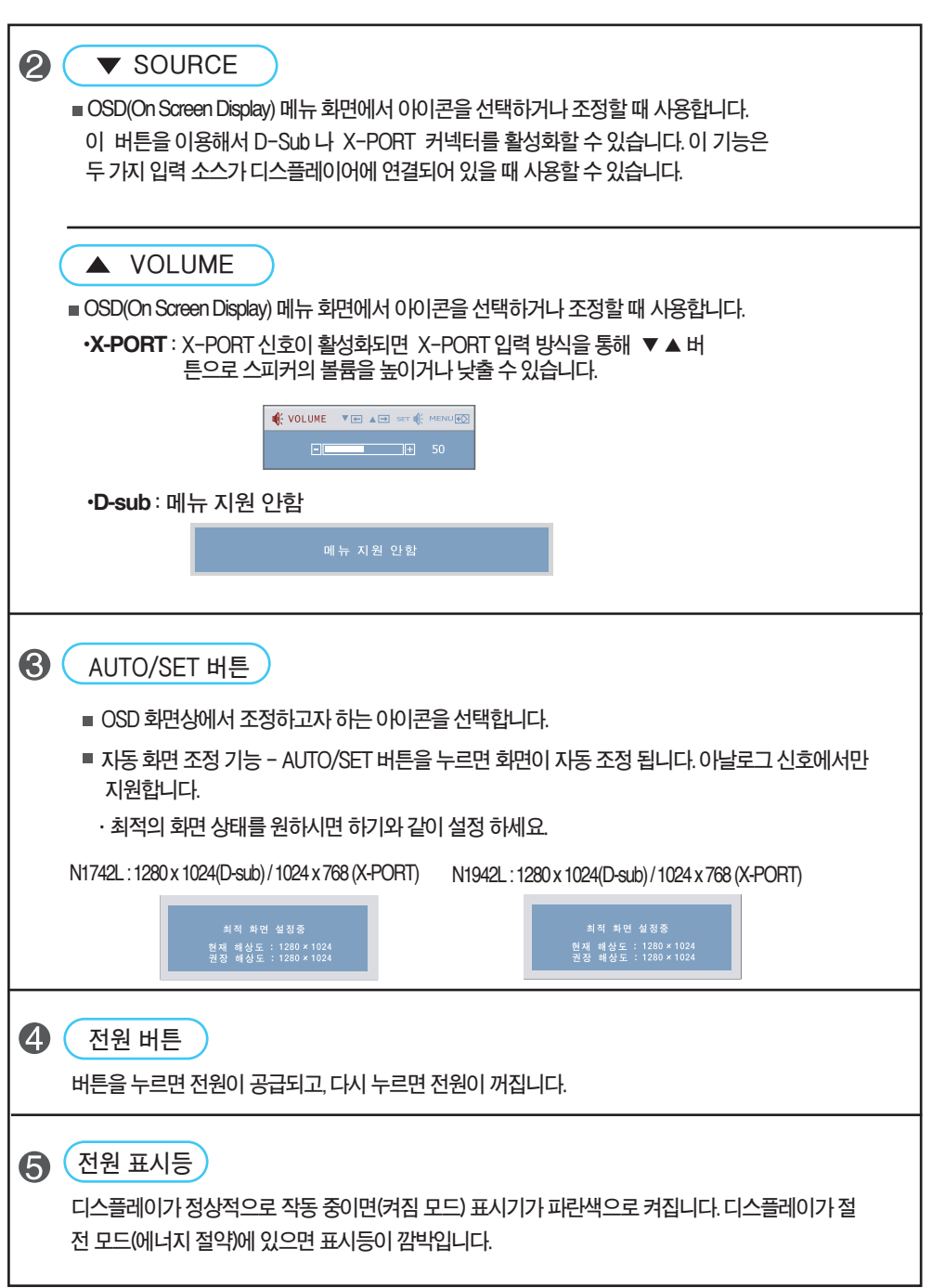

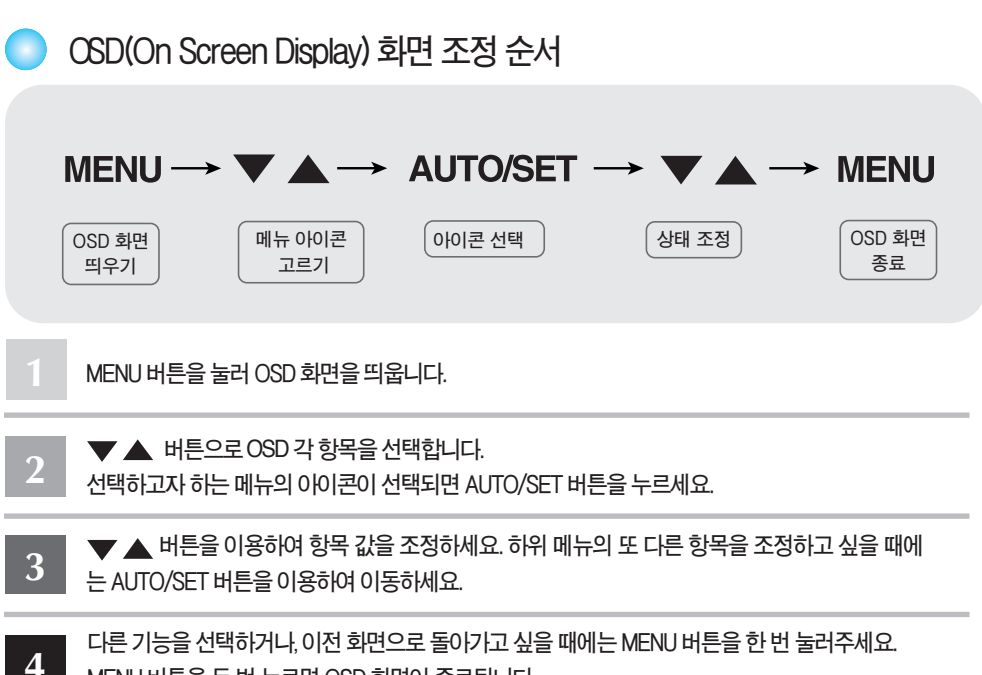

**MENU버튼을두번누르면OSD화면이종료됩니다.**

**자동 저장 기능**

**OSD 화면이 열려 있고, 값을 조정한 후에 다른 메뉴를 선택하거나 OSD 화면을 닫으면, 조정 사항은 자동 으로 저장됩니다. 조정이 끝나고 화면을 삭제하지 않아도 OSD는 자동으로 사라지고, 조정 사항도 저장됩 니다.**

**■화면조정을손쉽게~자동으로~**

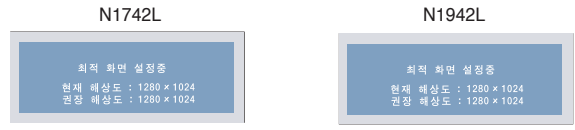

**모니터를새로운컴퓨터와연결하거나모드를변경할경우화면조정이필요합니다. 최상의화면에서작업하시려면다음내용을참고하세요.**

AUTO/SET 버튼을 누르면 현 모드에 맞는 최상의 회면상태로 자동으로 조정됩니다. 만약, 조정상태가 만족스럽지 않으시면 OSD 메뉴 중 화면위치, 주파수, 선명도를 추가로 조정할 **필요가있습니다.**

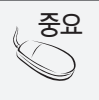

**OSD(On Screen Display) 사용자가 화면의 조정상태를 쉽게 볼 수 있도록 그래픽으로 표시해 시각적 조정을 자유자재로 할 수 있게 하는 기능입니다.**

OSD(OnScreenDisplay) **조정메뉴**

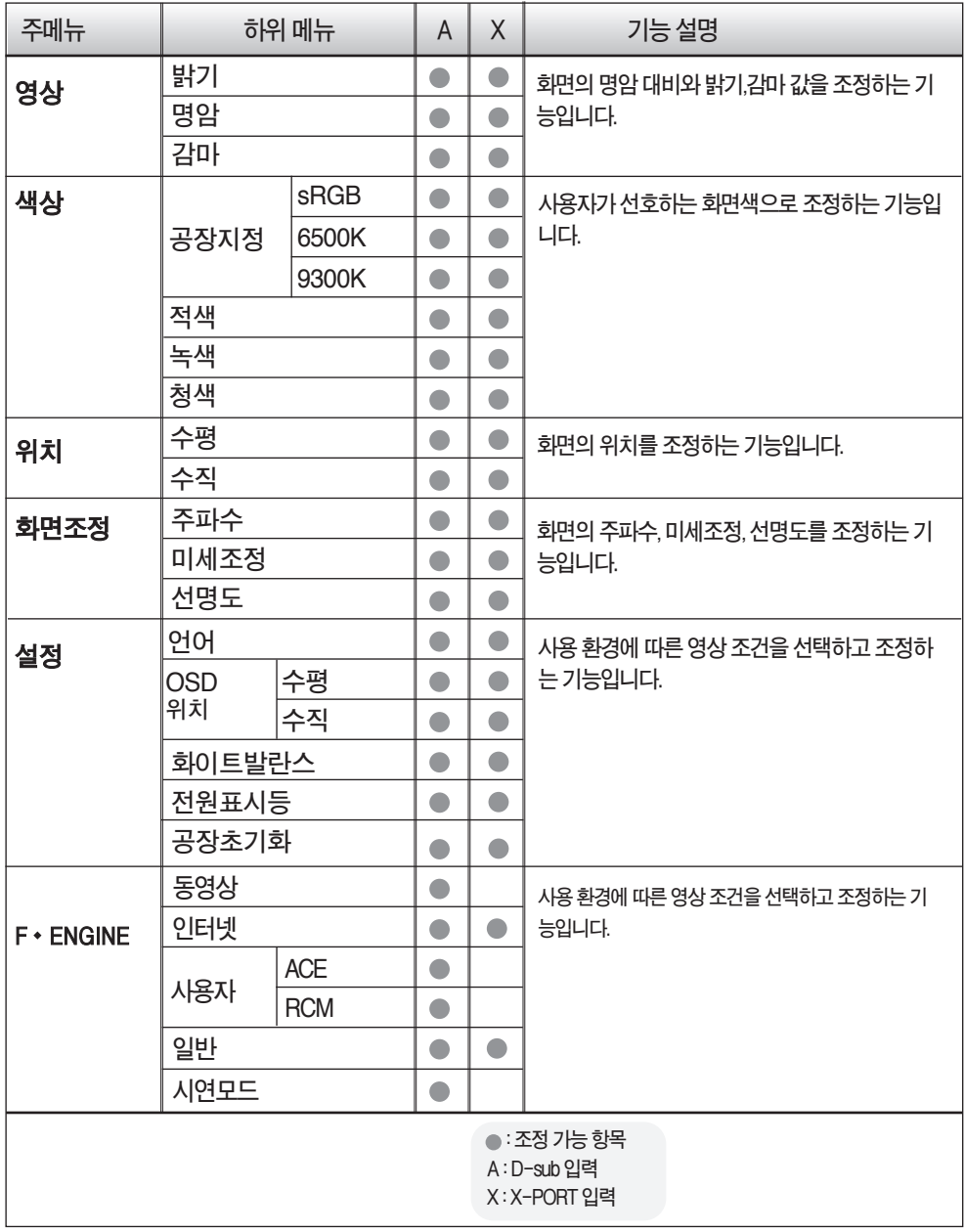

**중요**

**아이콘의 순서는 모델마다 다를 수 있습니다.(K17~K22)**

OSD(OnScreenDisplay)**화면조정**

OSD**화면에서보여지는아이콘및부분별명칭설명입니다. 화면조정시에참고하세요.**

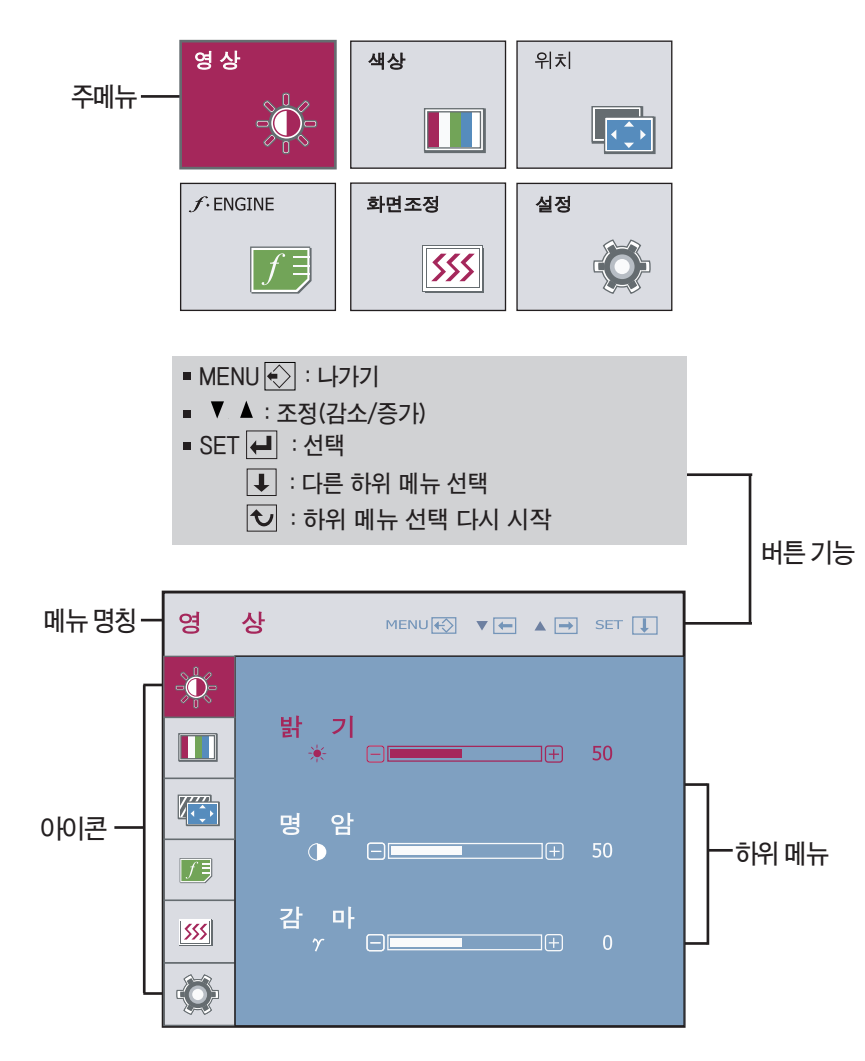

**모니터 상의** OSD **메뉴 언어와 CD 설명서 상의** OSD **메뉴 언어는 다를 <sup>수</sup> 있습니다. 중요**

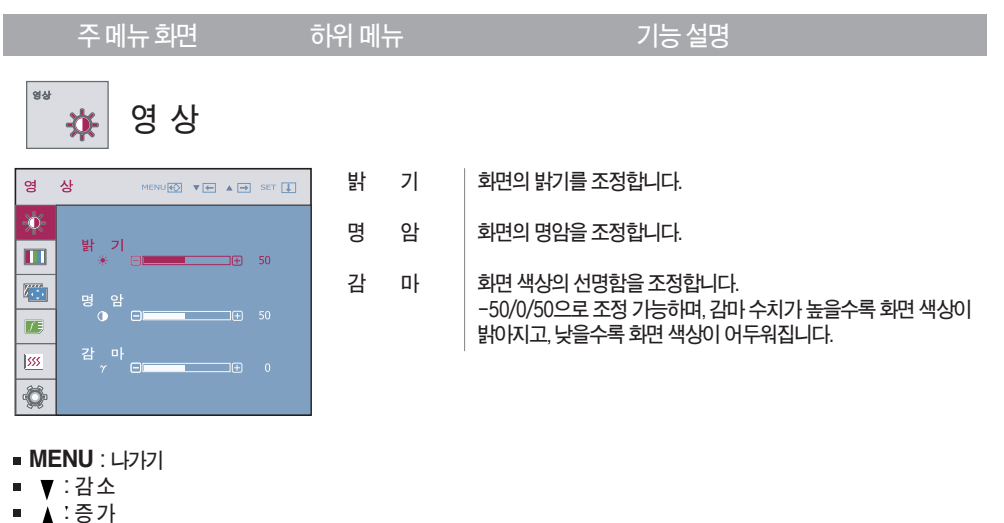

**SET** : **다른하위메뉴로이동**

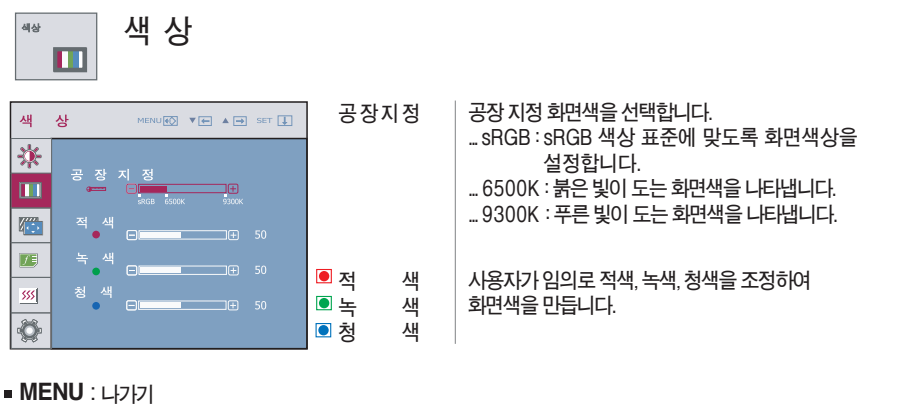

- : **감소**
- : **증가**
- **SET** : **다른하위메뉴로이동**

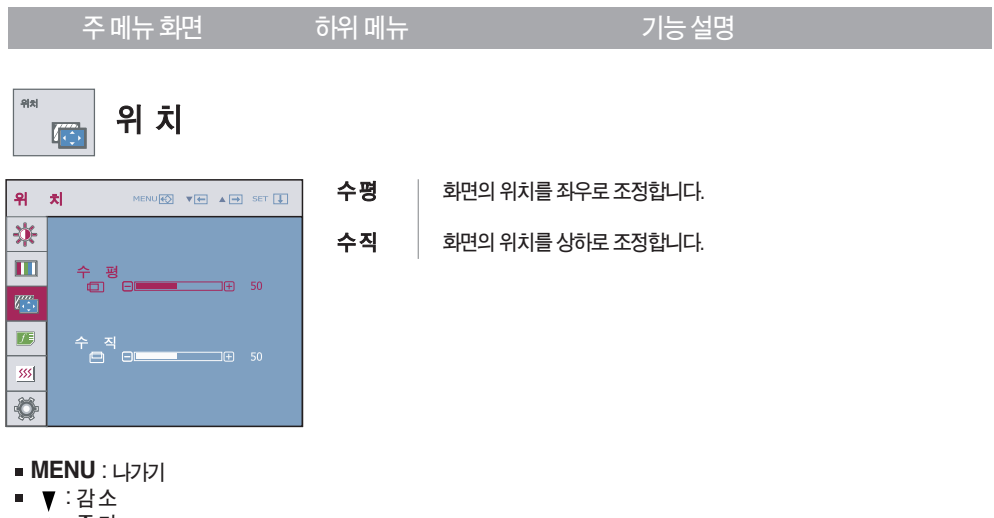

- : **증가**
- **SET** : **다른하위메뉴로이동**

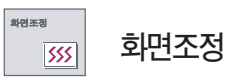

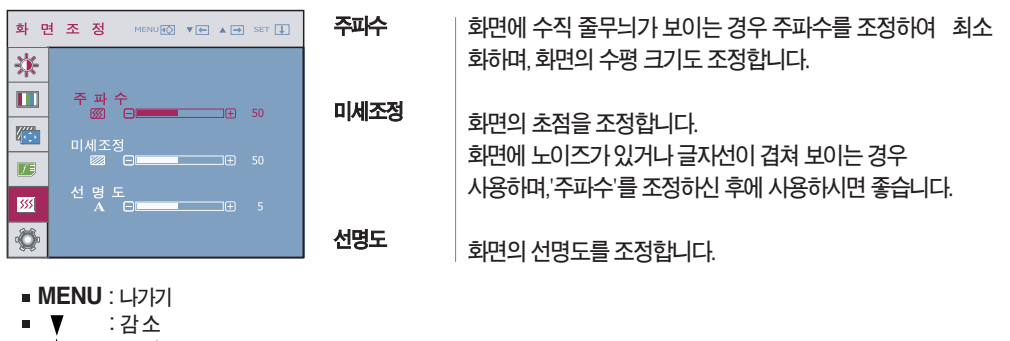

- : **증가** ▪▲
- **SET** : **다른하위메뉴로이동**

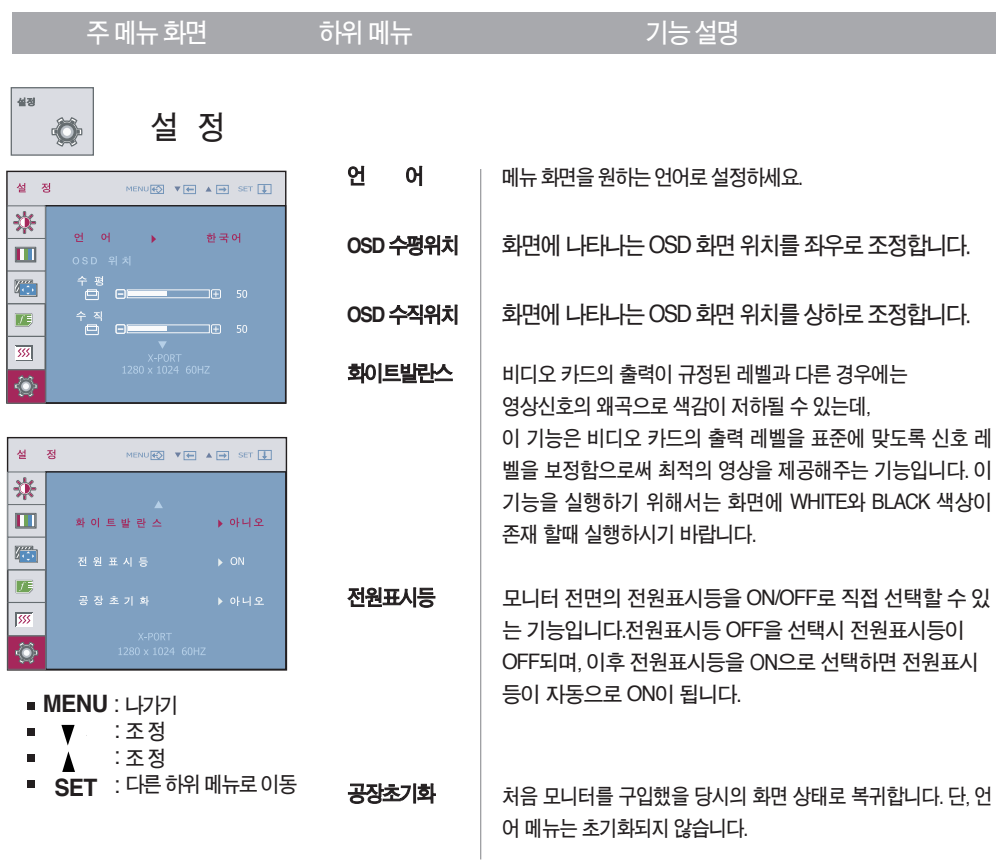

**기능동작 후 화면상태가 맞지 않을 경우 '공장초기화'기능을 동작시키면 공장 조정값으로 복귀됩니다.필요한 경우 화이트발란스 기능을 다시실행시키면됩니다.화이트발란스기능은D-SUB또는X-PORT입력신호에서실행됩니다.**

and the state of the state of the state of

**Contract Contract** 

**주메뉴화면 하위메뉴 기능설명**

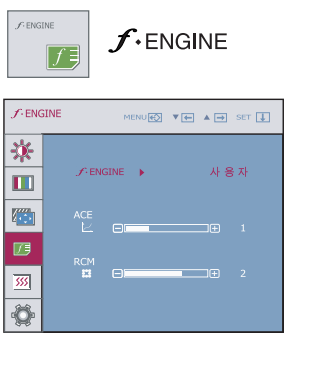

- **동영상 인터넷 사용 환경(주변 밝기, 영상의 종류)에 따라 최적화된 영상 조건을 간편 하게 선택할수있는기능입니다,**
	- **... 동영상:비디오,영화등동영상을볼때 ... 인터넷:문서작업(워드등)을할때**
- **사용자 사용자가 직접 ,ACE,RCM을 조정할 수 있습니다. 직접 조정한 값은 저장이 가능 하고, 다른 환경으로 설정하여 사용 중일 때 에도,저장해둔값을다시선택할수있습니다.**

- **MENU** : **나가기**
- : **감소**
- : **증가**
- **SET** : **다른하위메뉴로이동**

**... ACE(Adaptive ClarityEnhancer):휘도모드선택**

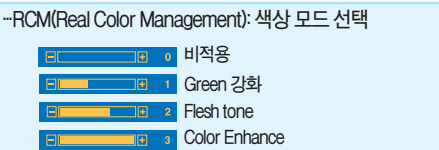

- **가장일반적인사용환경으로설정하고싶을때선택하세요. 일반**
- **이 항목은 매장의 고객에 대한 광고용으로만 사용됩니다. 설 시연모드 정은 동영상 모드와 동일하며, 화면은 절반으로 나누어집니 다.**

**[인터넷] 및 [일반] 기능은 X-PORT 입력방식에서만 사용 가능합니다.**

**고장신고 전 확인하세요**

### **화면이 나오지 않아요**

- **⦿모니터의전원코드가연결되어있습니까?**
- **⦿전원표시등이켜져있습니까?**
- **⦿전원표시등이깜박입니까?**
- **⦿'모니터지원주파수범위초과' 메시지가뜹니까?**
- **⦿'신호케이블연결상태확인' 메시지가뜹니까?**
- **•전원코드가콘센트에바르게연결되어있는지 확인하세요.**
- **•전원버튼을확인해주세요.**
- **•모니터가절전상태에있는경우에는마우스를움직여 보거나키보드의아무키를누르면화면이나타납니다.**
- **•컴퓨터전원이켜져있는지확인하세요.**
- **•PC(비디오카드)에서전송되는신호가모니터의수평 또는수직주파수범위를벗어나서생기는현상이므로, 본설명서의<제품규격>란을확인하여재설정하세요.**
- **•PC와모니터를연결하는신호케이블이연결되어있지 않거나빠져있을때생기는현상이므로신호케이블을 확인후재연결하세요.**

### **'OSD 잠금 상태' 메세지가 떠요**

**⦿ MENU 버튼을 누르면 "OSD 잠금 상태" 메시지가 뜹니까?**

**•부주의한사용으로OSD상의설정상태가변경되는것을방지 하는기능으로, MENU버튼을몇초간누르고있으면"OSD 잠금해제"메시지와함께해제됩니다.**

### **화면 잔상이 남아요**

**⦿모니터를꺼도화면에잔상이남습니까?**

- **•고정된특정화면만을장시간사용할경우,화면에손상을주어 잔상이남을수도있으므로주의하세요. •모니터를오래사용하기위해서는화면보호기**
- **(Screensaver)를사용하세요.**

**수직주파수:모니터화면을사용자가보게하려면형광등처럼1초에화면을수십번바꾸어주어야합니다. 1초에화면을반복하여나타내는정도를수직주파수또는Refresh Rate라고하며,단위는Hz입니다.**

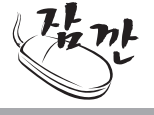

**수평주파수:가로선1개를나타내는데걸리는시간을수평주기라고합니다.1을수평주기로나누면1초에** 나타내는 가로선의 개수를 알 수 있는데, 이를 수평 주파수라고 하며 단위는 kHz입니다.

.<br>K23

## **고장신고 전 확인하세요**

## **화면 이미지가 이상해요**

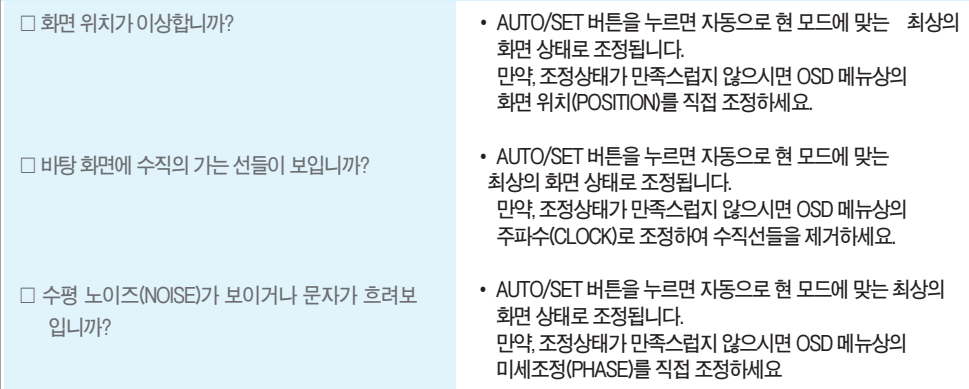

※ 비디오 카드의 해상도나 주파수가 모니터에서 사용 가능한 범위내에 설정되어 있는지 확인해 보고, **'제어판'→'디스플레이'→'설정'에서권장해상도(최적해상도)로다시설정해주세요.(D-SUB입력에만해당됩니다.)**

**※컴퓨터및O/S(운영체제)에따라설정법이다를수있으며,비디오카드의성능에따라상기해상도가지원되지 않을수도있습니다.그러한경우에는컴퓨터또는비디오카드업체에문의바랍니다.(D-SUB입력에만해당됩니다.)**

### **화면 색상이 이상해요**

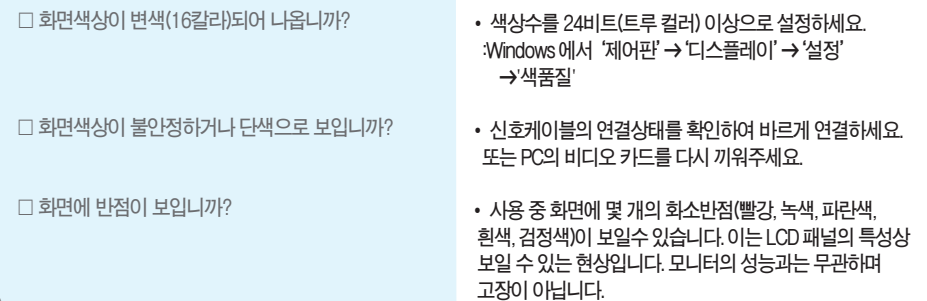

**기 타**

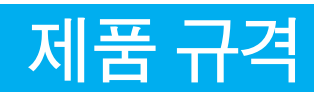

**제품규격내용은제품의개선을위해예고없이변경될수있습니다.**

**N1742L**

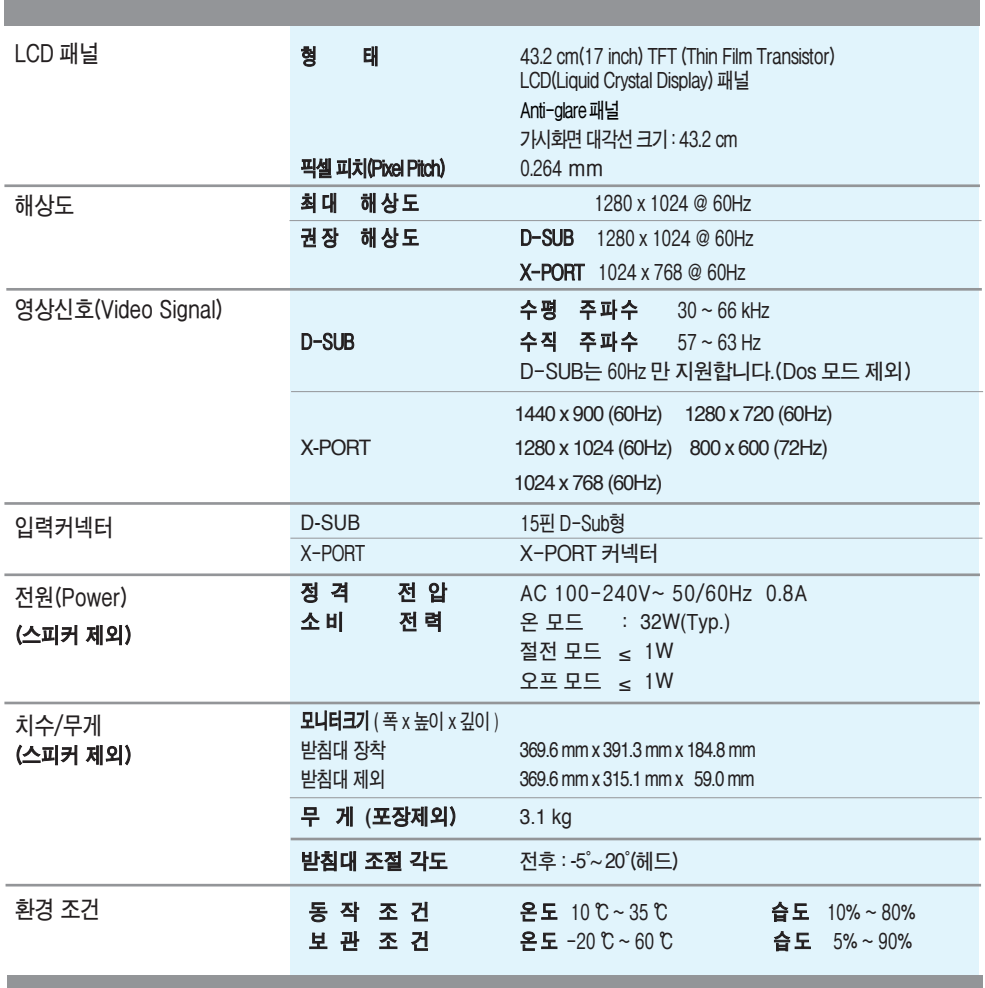

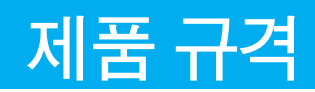

**제품규격내용은제품의개선을위해예고없이변경될수있습니다.**

**N1942L**

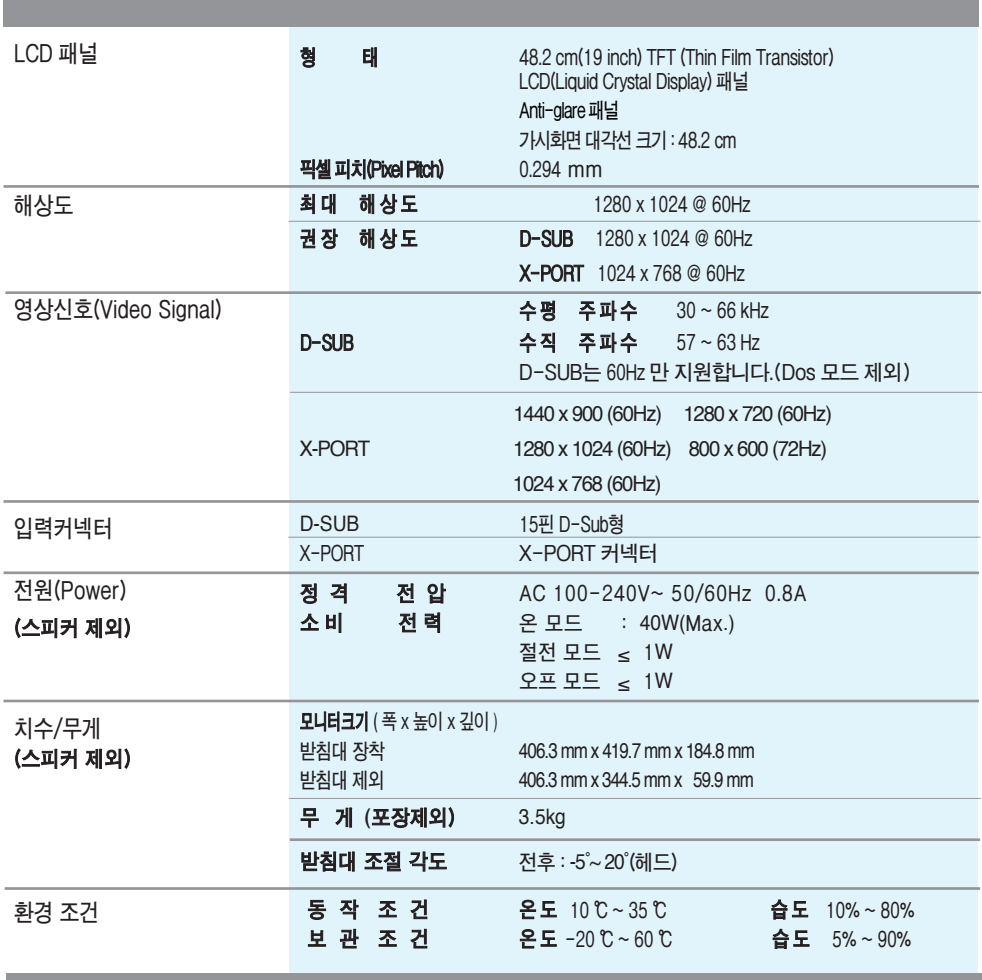

K26

**기 타**

## **제품 규격**

### **D-SUB공장지원모드(해상도)**

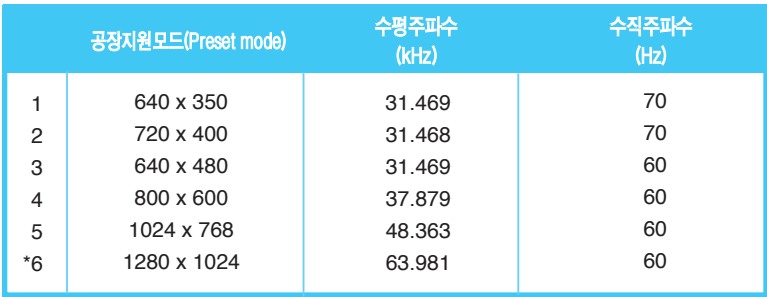

\* **권장모드**

### **X-PORT공장지원모드(해상도)**

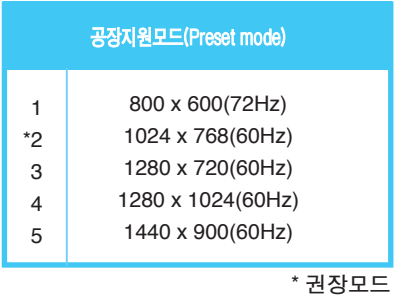

### **전원 표시등**

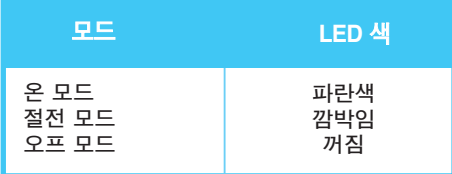

## **Wallmountplate(벽걸이용 받침대)설치**

- **이모니터는 Wall mount plate(벽걸이용받침대)또는호환장치규격을만족합니다.**
- **1.제품전면을아래로향하게한후부드러운천이나방석위에놓으세요.**

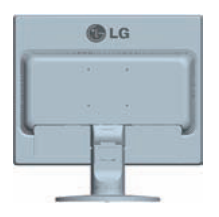

**2.PUSH버튼을눌러서스탠드보디를분리합니다.**

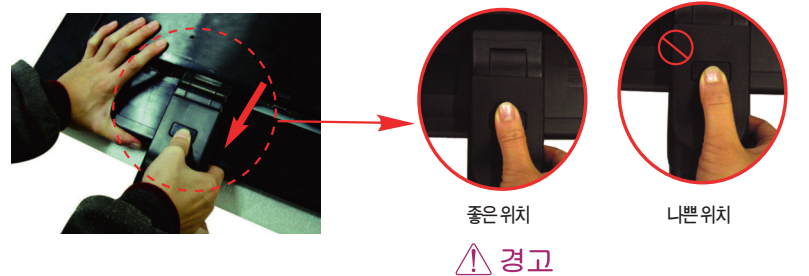

**손(손가락)을다칠수있습니다.**

**3.**Wall mount plate**(벽걸이용받침대)를설치하세요.**

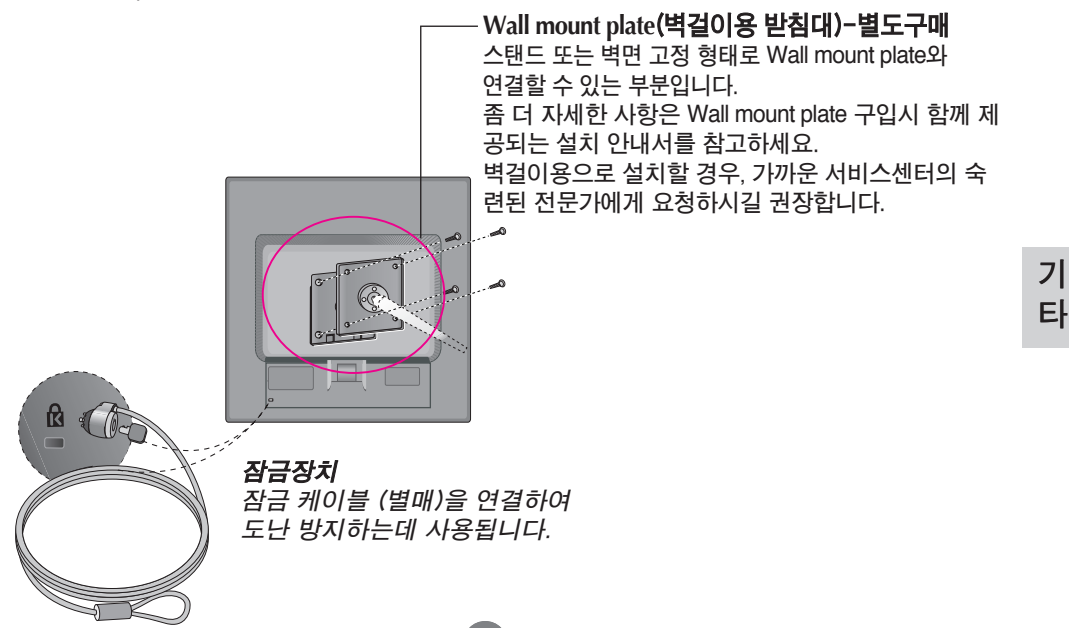

## **Digitally yours**

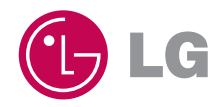